> Il Software Didattico > Per Approfondire... > A proposito di software per ... >

**... imparare l'inglese nella scuola primaria costruendo percorsi narrativi multimediali**

*Ultimo aggiornamento: dicembre 2004*

*a cura di [Jeffrey Earp](mailto:jeff@itd.cnr.it)*

Spesso, quando si parla di software per la didattica della lingua inglese nella scuola primaria, il primo pensiero va a quei programmi che consentono l'interazione con materiali che sono stati creati, strutturati e messi a disposizione dagli autori stessi per rispondere a esigenze didattiche più o meno specifiche come, per esempio, l'apprendimento di una determinata area lessicale o l'esercizio di una particolare competenza.

Senza dubbio questi programmi, che possono essere definiti "chiusi" (poco o per nulla modificabili) rappresentano una risorsa molto importante per la didattica (per un approfondimento si veda ["Software for Young Learners of English"](file:///C|/Users/lucia/Desktop/approfondimenti/analisi_di_settore_zoom/analisi_da_fare/zoomp_zid_44_Page_1.htm)), ma le potenzialità offerte dal software didattico vanno ben oltre.

In questo spazio consideriamo dei programmi "aperti" appartenenti all'ampia categorie dei sistemi autore o *authoring tools* (strumenti dedicati, totalmente o in buona parte, alla creazione e all'elaborazione di materiali da parte dell'utente, docente o studente che sia, in maniera individuale o collaborativa) che sono utilizzabili anche in un contesto di apprendimento dell'inglese.

Esaminiamo in particolare le potenzialità che questi [programmi](#page-4-0) presentano per [la costruzione di storie e percorsi narrativi multimediali](#page-2-0). Per facilitare la consultazione di questa panoramica, si può consultare questa [mappa concettuale](#page-1-0) realizzata con il programma [Kidspiration.](http://sd2.itd.cnr.it/scheda.php?id=4302)

<span id="page-1-0"></span>> Il Software Didattico > Per Approfondire... > A proposito di software per ... >

**... imparare l'inglese nella scuola primaria costruendo percorsi narrativi multimediali**

*Ultimo aggiornamento: dicembre 2004*

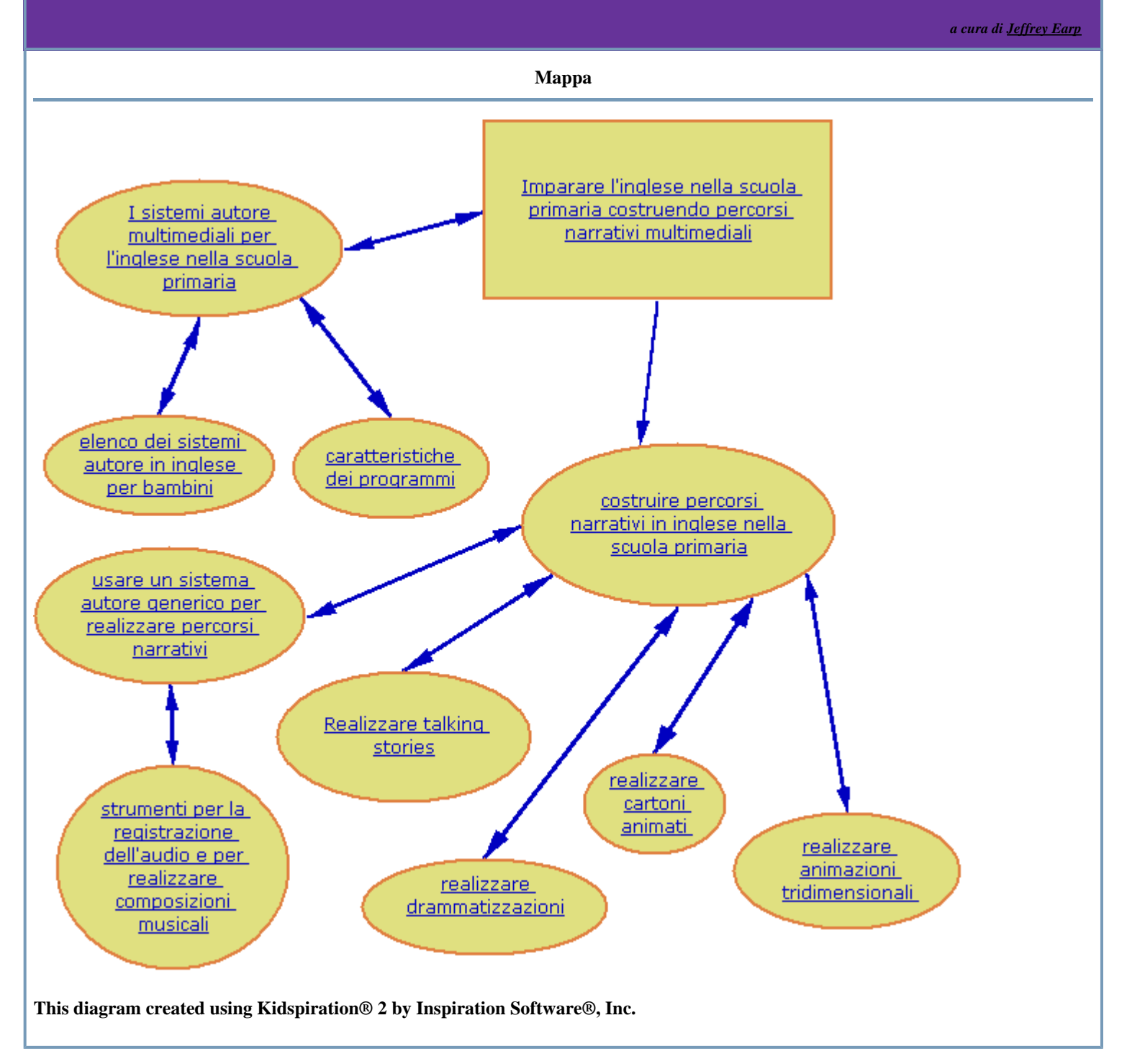

## <span id="page-2-0"></span>> Il Software Didattico > Per Approfondire... > A proposito di software per ... >

### **... imparare l'inglese nella scuola primaria costruendo percorsi narrativi multimediali**

*Ultimo aggiornamento: dicembre 2004*

*a cura di [Jeffrey Earp](mailto:jeff@itd.cnr.it)*

#### **I sistemi autore multimediali per l'inglese nella scuola primaria**

In questa panoramica prendiamo in esame [una serie di sistemi autore](#page-4-0) che, per le loro [caratteristiche](#page-3-0), possono essere particolarmente utili per l'inglese nella scuola primaria.

I sistemi autore hanno una notevole valenza sia sul piano didattico che a livello cognitivo e meta-cognitivo perché permettono di:

- creare, scegliere ed utilizzare materiali che corrispondono sia a specifici obiettivi didattici dell'insegnante che a interessi personali dei bambini;
- rispondere alle caratteristiche individuali dei bambini in termini di stili di apprendimento, intelligenze multiple, ecc.;
- dare giusto spazio alla creatività nell'apprendimento linguistico;
- adottare più facilmente approcci del tipo student-centred ("collaborative learning", "project-based learning") in cui lo studente assume un ruolo attivo nella creazione della propria conoscenza della lingua inglese;
- avviare iniziative di apprendimento sia multidisciplinare che interdisciplinare (anche per l'uso dell'inglese come lingua veicolare, ossia nell'ambito [CLIL - Content & Language Integrated Learning](http://www.progettolingue.net/tieclil/index.htm));
- sviluppare il "language awareness" del bambino;
- creare le condizioni in cui i bambini possono esprimersi in inglese in modo significativo e gratificante;
- favorire la riflessione meta-cognitiva sul processo di apprendimento.

## <span id="page-3-0"></span>> Il Software Didattico > Per Approfondire... > A proposito di software per ... >

### **... imparare l'inglese nella scuola primaria costruendo percorsi narrativi multimediali**

*Ultimo aggiornamento: dicembre 2004*

*a cura di [Jeffrey Earp](mailto:jeff@itd.cnr.it)*

#### **Caratteristiche dei programmi**

I programmi presi in considerazione presentano tutte (o quasi) le seguenti caratteristiche:

- **sono sistemi autore** (*authoring tools*), ovvero strumenti dedicati, totalmente o in buona parte, alla creazione e all'elaborazione di materiali multimediali da parte dell'utente (docente o studente che sia) in maniera individuale o collaborativa.
- **sono destinati all'utilizzo da parte di bambini di età inferiore ai 12 anni**, una caratteristica riscontrabile, per esempio:
	- nell'interfaccia grafica particolarmente vivace ed accattivante;
	- nella modalità di interazione semplice e intuitiva;
	- nell'enfasi data ai canali audio-visivi;
	- nella gestione semplificata di file e risorse.
- **sono esplicitamente destinati al contesto didattico**, nel senso che:
	- propongono strumenti che consentono all'insegnante di gestire l'accesso al programma, alle sue funzionalità e alle sue risorse;
	- presentano opzioni di personalizzazione (per l'insegnante, per lo studente) che rendono il programma fruibile da più utenti e anche più efficace di fronte ad esigenze didattiche diverse;

- comprendono risorse per facilitare l'utilizzo in ambito didattico, per esempio attività pronte all'uso organizzate per materia o tema, percorsi didattici (*lesson plans*), documenti-modelli personalizzabili (*templates*).

- **prevedono l'inglese come lingua di supporto del programma (l'interfaccia)**  - comandi, feedback, help, ecc.
- **prevedono l'inglese come lingua di apprendimento (materiali didattici e strumenti)**
	- raccolta di parole, di immagini con didascalie, di registrazioni audio, ecc; modelli di documento (*templates*)
	- attività pronte all'uso (*lesson plans*)
	- sintesi vocale in inglese
	- registrazione vocale.

## <span id="page-4-0"></span>> Il Software Didattico > Per Approfondire... > A proposito di software per ... >

### **... imparare l'inglese nella scuola primaria costruendo percorsi narrativi multimediali**

*Ultimo aggiornamento: dicembre 2004*

*a cura di [Jeffrey Earp](mailto:jeff@itd.cnr.it)*

#### **Elenco dei sistemi autore in inglese per bambini**

In questo elenco di sistemi autore in inglese per bambini compaiono, oltre ai prodotti commerciali, anche dei software open source. Vengono elencati inoltre dei programmi "chiusi" (con contenuti non modificabili) che presentano tuttavia un ambiente aperto per la creazione e l'elaborazione di nuovi materiali da parte dell'utente.

Alcuni dei prodotti elencati presentano un insieme (detto *suite*) di programmi distinti destinati a produzioni di diverso tipo. Tali *suite* si propongono come soluzione complessiva per rispondere alle diverse esigenze didattiche che si possono presentare nella scuola primaria in ambito sia disciplinare che interdisciplinare. In alcuni casi i programmi presenti nella *suite* sono acquistabili anche singolarmente. Le *suite* sono contrassegnate con **\*\*\*.**

#### **SISTEMI AUTORE COMMERCIALI** Torna su

[2investigate](http://sd2.itd.cnr.it/scheda.php?id=4312) [2Review+](http://sd2.itd.cnr.it/scheda.php?id=4310) [2Simple Modelling Toolkit](http://sd2.itd.cnr.it/scheda.php?id=4313) [2Simple Music Toolkit](http://sd2.itd.cnr.it/scheda.php?id=4308) [BlackCat Compose](http://sd2.itd.cnr.it/scheda.php?id=4550) [BlackCat Designer](http://sd2.itd.cnr.it/scheda.php?id=4547) [Blackcat Spider](http://sd2.itd.cnr.it/scheda.php?id=4549) [Boardmaker with Speaking Dynamically Pro](http://sd2.itd.cnr.it/scheda.php?id=4698) [Click & Create With Mia](http://sd2.itd.cnr.it/scheda.php?id=4288) **[Clicker](http://sd2.itd.cnr.it/scheda.php?id=3956)** [ClozePro](http://sd2.itd.cnr.it/scheda.php?id=4364) [Giramondo: parole con la valigia](http://sd2.itd.cnr.it/scheda.php?id=4383) [Granada HomePage](http://sd2.itd.cnr.it/scheda.php?id=4670) [Granada Toolkit Plus](http://sd2.itd.cnr.it/scheda.php?id=4520) **\*\*\*** [iCartoon 2.0](http://sd2.itd.cnr.it/scheda.php?id=4747)  [Infant Video Toolkit Version 2](http://sd2.itd.cnr.it/scheda.php?id=4311) **\*\*\*** [Iperbolario WEB](http://sd2.itd.cnr.it/scheda.php?id=1015) [Kahootz](http://sd2.itd.cnr.it/scheda.php?id=4299) [Kar2ouche Composer](http://sd2.itd.cnr.it/scheda.php?id=4298) [Kidspiration 2](http://sd2.itd.cnr.it/scheda.php?id=4302) [Lessonmaker](http://sd2.itd.cnr.it/scheda.php?id=4630) **\*\*\*** [Max's Toolbox](http://sd2.itd.cnr.it/scheda.php?id=4297) **\*\*\*** [Media Stage](http://sd2.itd.cnr.it/scheda.php?id=4750) Microworlds ir **Mindfull** [MindMapper Junior](http://www.mindmapperusa.com/MMJr.htm) [MyM@il](http://sd2.itd.cnr.it/scheda.php?id=3068) **[PixWriter](http://sd2.itd.cnr.it/scheda.php?id=2999) SMART** Ideas [Softease IdeasMap](http://www.softease.com/ideasmap.htm) **[Speaking Dynamically](http://sd2.itd.cnr.it/scheda.php?id=4020) [Starlogo](http://sd2.itd.cnr.it/scheda.php?id=4414) [Stationery Studio](http://sd2.itd.cnr.it/scheda.php?id=4753) [Story Maker](http://sd2.itd.cnr.it/scheda.php?id=4752)** [Supertools](http://sd2.itd.cnr.it/scheda.php?id=4744) **\*\*\*** [TaskMagic](http://sd2.itd.cnr.it/scheda.php?id=4319) [Textease Studio Plus](http://sd2.itd.cnr.it/scheda.php?id=4289) **\*\*\*** [The Amazing Writing Machine](http://sd2.itd.cnr.it/scheda.php?id=1750) **[TheatreLab](http://sd2.itd.cnr.it/scheda.php?id=4755)** [Word Power](http://sd2.itd.cnr.it/scheda.php?id=4700)

### **[Wordbar](http://sd2.itd.cnr.it/scheda.php?id=4365)**

### **SISTEMI AUTORE OPEN SOURCE** Torna su

[Dasher \(ver. GNU/Linux\)](http://sd2.itd.cnr.it/scheda.php?id=4332) [Dasher \(ver. Windows\)](http://sd2.itd.cnr.it/scheda.php?id=4504) [Drawswf ver. Windows](http://sd2.itd.cnr.it/scheda.php?id=4673) [Drawswf ver. MacOS](http://sd2.itd.cnr.it/scheda.php?id=4684) [Drawswf ver. GNU/Linux](http://sd2.itd.cnr.it/scheda.php?id=4685) [Kavlon Coloring Book](http://sd2.itd.cnr.it/scheda.php?id=4330) **[KLogoturtle](http://sd2.itd.cnr.it/scheda.php?id=4154)** [Sticker Book](http://sd2.itd.cnr.it/scheda.php?id=4123) [TuXPaint \(ver. GNU/Linux\)](http://sd2.itd.cnr.it/scheda.php?id=4124) [TuXPaint \(ver. Windows\)](http://sd2.itd.cnr.it/scheda.php?id=4497)

### **SOFTWARE "CHIUSI" CON UN AMBIENTE APERTO** Torna su

[Aaron alla scoperta del mondo](http://sd2.itd.cnr.it/scheda.php?id=1819) [All About Toys](http://sd2.itd.cnr.it/scheda.php?id=4636) [Animals of Hot Lands](http://sd2.itd.cnr.it/scheda.php?id=4515) [Cappuccetto Rosso](http://sd2.itd.cnr.it/scheda.php?id=3912) [Costruiamo i vocaboli - inglese](http://sd2.itd.cnr.it/scheda.php?id=3681) [Daisy's Wish](http://sd2.itd.cnr.it/scheda.php?id=4517) [English with Toby 2](http://sd2.itd.cnr.it/scheda.php?id=3653) [English with Toby 3](http://sd2.itd.cnr.it/scheda.php?id=3835) [Hansel e Grethel](http://sd2.itd.cnr.it/scheda.php?id=3910) [I Spy School Days](http://sd2.itd.cnr.it/scheda.php?id=4571) [Jigsaw](http://sd2.itd.cnr.it/scheda.php?id=3960) [La bella addormentata nel bosco](http://sd2.itd.cnr.it/scheda.php?id=3873) [La lampada di Aladino](http://sd2.itd.cnr.it/scheda.php?id=3877) [Magic Spell](http://sd2.itd.cnr.it/scheda.php?id=3575) **[Muzzy](http://sd2.itd.cnr.it/scheda.php?id=2589)** [Nursery Rhymes](http://sd2.itd.cnr.it/scheda.php?id=4519) [Oxford Children's Encyclopedia](http://sd2.itd.cnr.it/scheda.php?id=1878) [Peter Pan](http://sd2.itd.cnr.it/scheda.php?id=3911) [Pinocchio](http://sd2.itd.cnr.it/scheda.php?id=3913) [Planet Wobble - Level 1 Set A](http://sd2.itd.cnr.it/scheda.php?id=4516) **[PM Plus Software](http://sd2.itd.cnr.it/scheda.php?id=3947)** [Read, Write & Type](http://sd2.itd.cnr.it/scheda.php?id=3659) [Young Writer's Workshop](http://sd2.itd.cnr.it/scheda.php?id=4635)

### <span id="page-6-0"></span>> Il Software Didattico > Per Approfondire... > A proposito di software per ... >

#### **... imparare l'inglese nella scuola primaria costruendo percorsi narrativi multimediali**

*Ultimo aggiornamento: dicembre 2004*

*a cura di [Jeffrey Earp](mailto:jeff@itd.cnr.it)*

#### **Strumenti per la registrazione dell'audio e per realizzare composizioni musicali**

Se la dimensione audio è un aspetto di fondamentale importanza nella produzione multimediale, lo è ancora di più nel caso del piccolo autore che desidera esprimere la sua creatività anche utilizzando l'inglese, una lingua di cui non ha ancora una buona padronanza. Per l'inserimento dell'audio (voci, suoni, musiche) nel suo lavoro, si hanno spesso a disposizione una o più opzioni:

- effettuare registrazioni (di solito vocali) utilizzando l'apposito *recorder* messo a disposizione dal programma;
- inserire un file audio pre-registrato, che può essere selezionato dalle risorse del programma oppure importato dall'esterno (realizzato in proprio o scaricato dal web);
- attivare, nel caso della voce, la sintesi vocale.

Oltre a queste possibilità, alcuni programmi presentano strumenti e anche ambienti speciali per la produzione e l'elaborazione dell'audio.

[Lessonmaker](http://sd2.itd.cnr.it/scheda.php?id=4630) propone due ambienti speciali per lavorare con l'audio:

un editor per la registrazione e per l'eventuale rielaborazione dell'audio proveniente da fonti diverse (microfono, CD, video, ecc) che consente di salvare quanto realizzato anche in formato MP3;

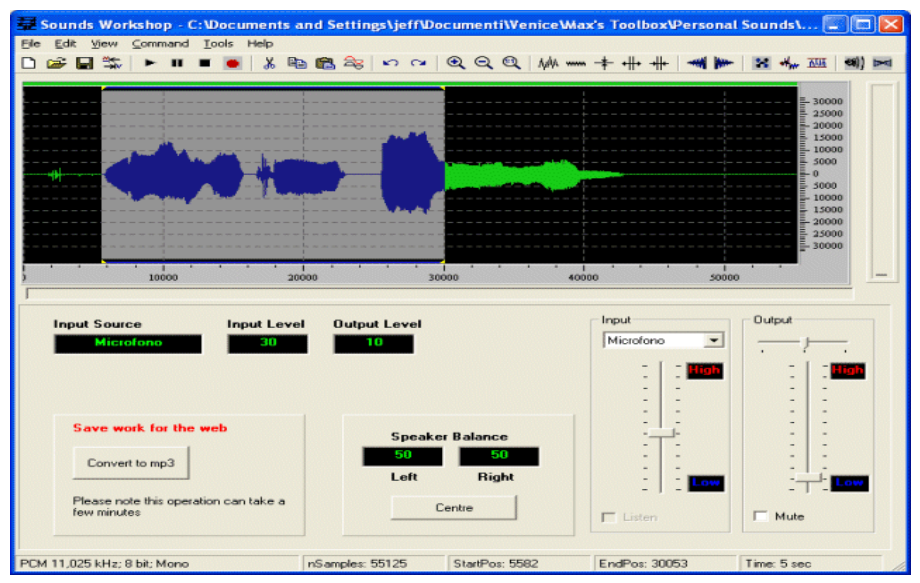

*Lessonmaker: l'editor per la registrazione*

un laboratorio per la realizzazione di colonne sonore personali, anche molto articolate, attraverso l'unione di diverse registrazioni audio in un'unica composizione. L'utente dispone di una raccolta strutturata e personalizzabile di registrazioni (voci, musiche, effetti vari) che può inserire a piacere semplicemente trascinando il relativo file in una matrice: il programma consente di effettuare diverse operazioni di rielaborazione sui singoli file, fra cui la creazione del *loop* per poter protrarre la durata del suono selezionato.

| Sounds Workshop v.4                                                                                                    |                   |        |             |        |    |                |    |        |        |    |                       |  |        |        |                        |  |        |        |                      |        |    | $\Box$ $\triangleright$ |
|----------------------------------------------------------------------------------------------------|-------------------|--------|-------------|--------|----|----------------|----|--------|--------|----|-----------------------|--|--------|--------|------------------------|--|--------|--------|----------------------|--------|----|-------------------------|
| New $\bigcirc$ Open $\bigcirc$ Save $\bigcirc$                                                                                                    |                   |        |             |        |    |                |    |        |        |    | $Q$ $Q$ Exit Help.    |  |        |        |                        |  |        |        |                      |        |    |                         |
|                                                                                                    | $\Phi$            | ⊕      | $\triangle$ |        |    | di:            |    | $\Phi$ |        |    |                       |  |        |        | $\Phi$                 |  |        | $\Phi$ |                      | $\Phi$ |    |                         |
| Animals_Farm<br>$\overline{\phantom{a}}$                                                                                                    | Œ                 |        |             | $\Phi$ |    |                | ¢. |        | $\Phi$ |    |                       |  | $\Phi$ |        |                        |  |        |        |                      |        |    |                         |
| $F = b \cos \alpha (2)$<br>Sil barnsword 11<br>$\mathbf{d}$ = bull[1]<br>Chicken [1]<br>di chiping<br>$\triangle$ cow(2)<br>di cow bird<br>C COWS<br>goat[1] |                   | $\Phi$ |             |        |    |                |    |        | $\Phi$ |    |                       |  |        | $\Phi$ |                        |  | $\Phi$ |        | $\blacktriangleleft$ |        |    |                         |
|                                                                                                    |                   |        | <b>de</b>   |        |    |                | 45 |        |        |    |                       |  |        |        |                        |  |        | $\Phi$ |                      |        | 45 |                         |
| <b>C</b> EHay baler<br>Cestor - Li<br><b>Chorse</b> 3121<br>Si-horses[2]<br>$\triangle$ lamb(1)                                                              |                   |        | <b>d</b> E  |        | 46 |                |    |        |        | 45 |                       |  |        |        | $\Phi$                 |  |        |        |                      |        |    |                         |
| di: old_goal[1]<br>Finia grun(1)<br>Figura grunt<br><b>Chipig</b> pen                                                                                        |                   |        |             |        |    |                |    |        |        |    |                       |  |        |        |                        |  |        |        |                      |        |    |                         |
| Finia_pen[1]<br>Si pig_pen[2]<br>Si roceter[2]<br>$s$ is the ep 2(2)<br>Si shovel 1<br>d Hactor<br>$4$ : trot3                                               |                   | Volume |             |        |    |                |    |        |        |    |                       |  |        |        |                        |  |        |        |                      |        |    |                         |
|                                                                                                    | d.<br>woodpeck[1] |        |             |        |    | Œ<br>have (2)  |    |        |        |    | $\Phi$<br>canaries[1] |  |        |        | $\Phi$<br>blackbird[1] |  |        |        | ¢.<br>pigeons[1]     |        |    |                         |
| ð,                                                                                                    | d.<br>chicken_[1] |        |             |        |    | Œ<br>horse3(2) |    |        |        |    | 45<br>horses[2]       |  |        |        | Empty                  |  |        |        | Empty                |        |    |                         |
| Bin                                                                                                    | Empty             |        |             |        |    | Emply          |    |        |        |    | Empty                 |  |        |        | Empty                  |  |        |        | Empty                |        |    |                         |

*Lessonmaker: il laboratorio per la realizzazione di colonne sonore personali*

La possibilità di inserire registrazioni vocali proprie nella colonna sonora consente di svolgere attività molto interessanti come, per esempio, la realizzazione di brevi "commedie radiofoniche", oppure la registrazione di canzoni (il laboratorio si adatta particolarmente bene allo stile rap!).

La musica costituisce un elemento chiave nello sviluppo cognitivo, affettivo e culturale dei bambini (per un approfondimento sull'argomento, si veda ["A proposito di software per "fare" e "ascoltare" musica nella scuola materna ed elementare"](file:///C|/Users/lucia/Desktop/approfondimenti/analisi_di_settore_zoom/analisi_da_fare/zoomp_zid_61_Page_1.htm)) e rappresenta inoltre un mezzo molto importante nell'apprendimento linguistico.

Alcuni programmi nati per fare musica possono essere usati nella produzione multimediale in ambito linguistico; ad esempio [Blackcat](http://sd2.itd.cnr.it/scheda.php?id=4550) [Compose](http://sd2.itd.cnr.it/scheda.php?id=4550) e [2Simple Music Toolkit](http://sd2.itd.cnr.it/scheda.php?id=4308) propongono strumenti per creare brani musicali o sottofondi sonori collocando in una griglia suoni di ogni tipo (sia frammenti musicali che effetti sonori e vocali, anche registrati dall'utente con il microfono).

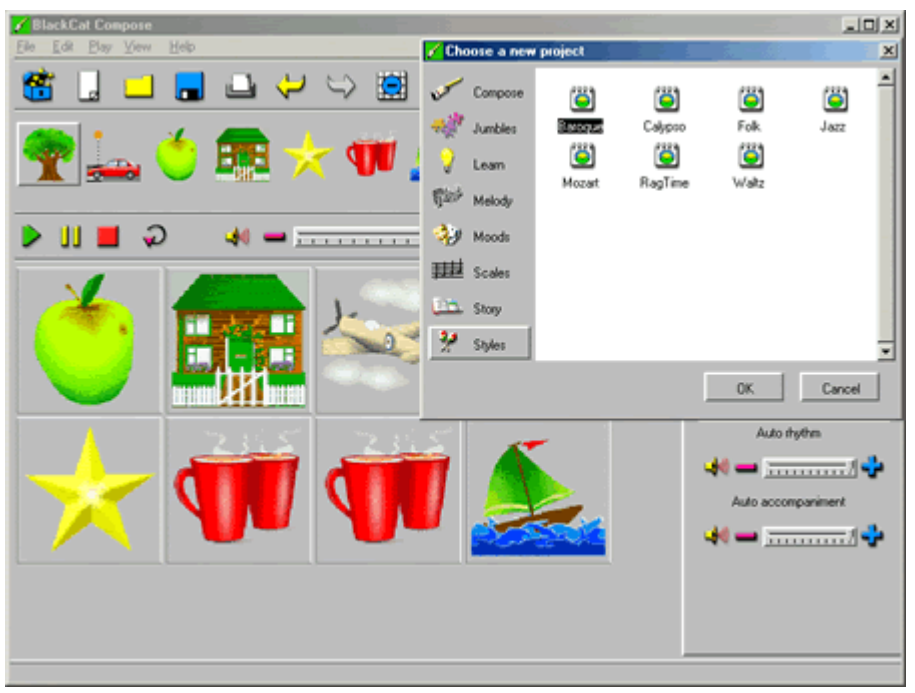

 *Blackcat Compose*

 Altri programmi comprendono strumenti per la creazione di semplici melodie da inserire nel proprio prodotto multimediale; [Microworlds](http://sd2.itd.cnr.it/scheda.php?id=4743) [Junior](http://sd2.itd.cnr.it/scheda.php?id=4743) ne è un esempio.

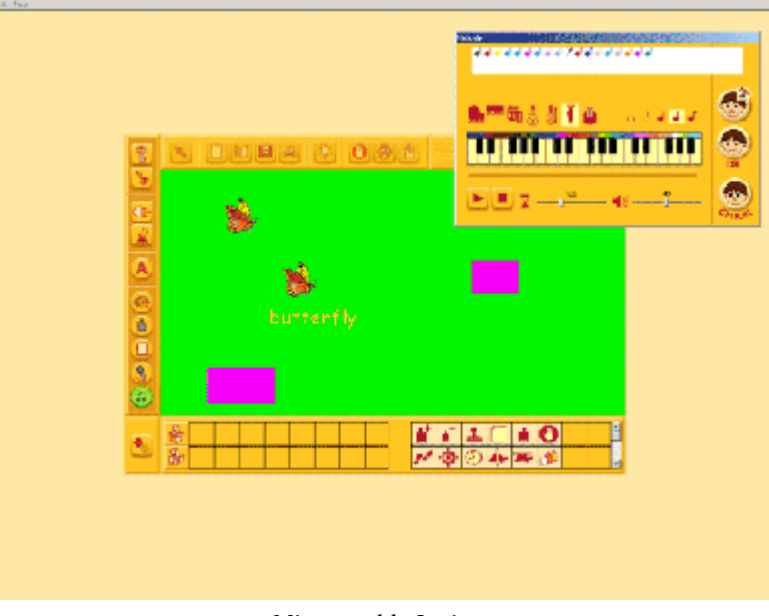

*Microworlds Junior*

Esistono infine programmi che presentano un ambiente per generare brevi animazioni musicali scegliendo lo sfondo, la base musicale e le figure animate da inserire; un esempio ne è [Click & Create with Mia](http://sd2.itd.cnr.it/scheda.php?id=4288).

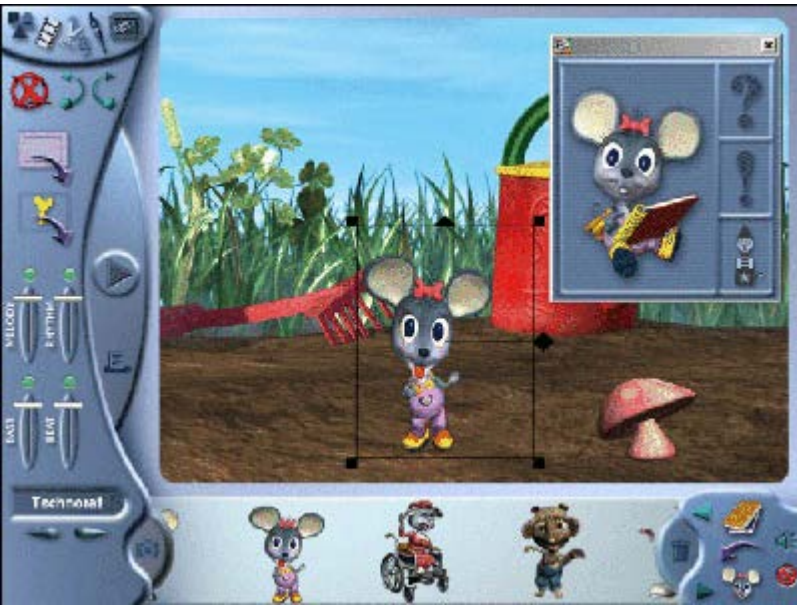

*Click & Create with Mia*

<span id="page-9-0"></span>> Il Software Didattico > Per Approfondire... > A proposito di software per ... >

**... imparare l'inglese nella scuola primaria costruendo percorsi narrativi multimediali**

*Ultimo aggiornamento: dicembre 2004*

*a cura di [Jeffrey Earp](mailto:jeff@itd.cnr.it)*

#### **Realizzare animazioni tridimensionali in inglese nella scuola primaria**

Fino a non molto tempo fa, la realizzazione di animazioni tridimensionali era un'attività riservata esclusivamente ad operatori specialisti nel mondo del cinema e del "new media". Oggi esistono diversi sistemi autore che consentono (quasi) a chiunque di creare opere con la grafica tridimensionale; di questi, alcuni sono utilizzabili anche dai bambini, altri sono destinati proprio a loro.

Con [Media Stage](http://sd2.itd.cnr.it/scheda.php?id=4750) i bambini più grandi possono costruire una sequenza di scene con dei personaggi e farli "recitare" grazie alla possibilità che offre il programma di controllare i movimenti, i gesti delle figure, ed anche di farle "parlare", nel senso che il software analizza le battute di dialogo scritte in inglese dall'utente e genera i movimenti appropriati della bocca, sincronizzandoli automaticamente con l'audio generato dalla sintesi vocale (in alternativa può essere utilizzata la registrazione vocale). Il risultato è un'animazione che l'utente finale può esplorare in maniera interattiva.

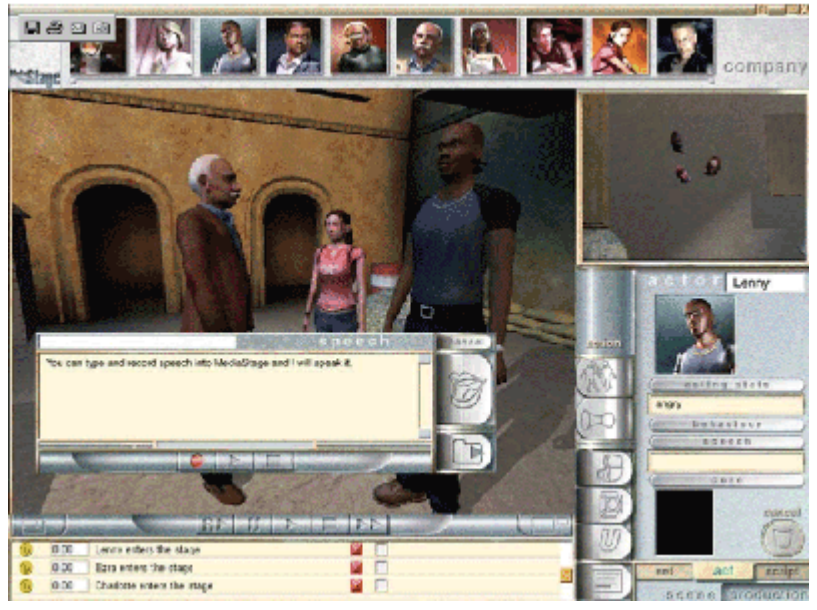

*Media Stage*

[Kahootz](http://sd2.itd.cnr.it/scheda.php?id=4299) consente di creare e di condividere delle brevi animazioni tridimensionali, costituite anche da più scene ed eventualmente arricchite con testo ed effetti audio. Il programma è studiato in modo che le animazioni siano facilmente scambiabili a distanza, per consentire la realizzazione collaborativa di progetti in tempo differito. Il [sito web dell'editore](http://www.kahootz.com.au/kz/) ospita una comunità internazionale di scuole coinvolte in progetti didattici basati sull'utilizzo del programma.

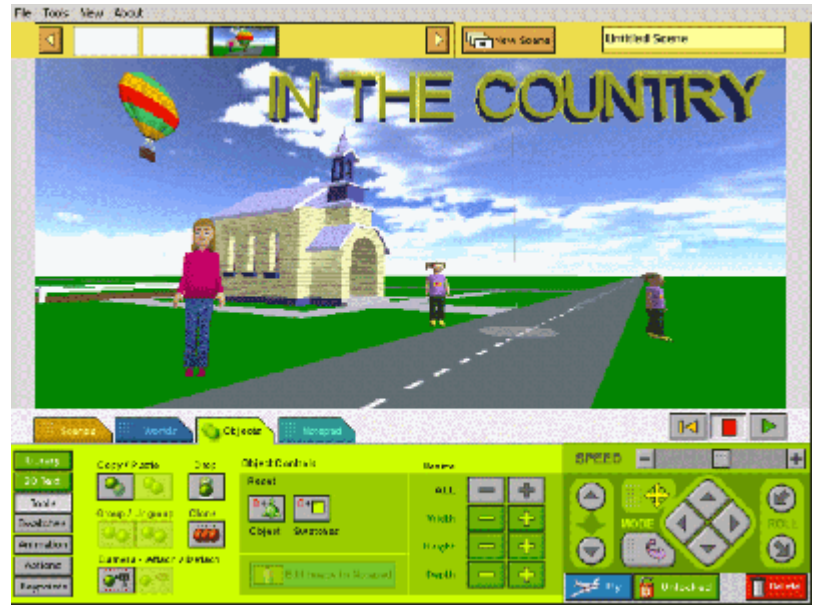

 *Kahootz*

Uno degli ambienti proposti da [Click & Create with Mia](http://sd2.itd.cnr.it/scheda.php?id=4288) consente ai più piccoli di generare brevi animazioni musicali con la grafica tridimensionale, scegliendo lo sfondo, le figure da inserire e la base musicale preferita.

![](_page_10_Picture_3.jpeg)

*Click & Create with Mia*

<span id="page-11-0"></span>> Il Software Didattico > Per Approfondire... > A proposito di software per ... >

#### **... imparare l'inglese nella scuola primaria costruendo percorsi narrativi multimediali**

*Ultimo aggiornamento: dicembre 2004*

*a cura di [Jeffrey Earp](mailto:jeff@itd.cnr.it)*

#### **Realizzare cartoni animati in inglese nella scuola primaria**

Pensando ai cartoni animati spesso si può avere l'immagine, da un lato, di bambini che guardano passivamente lo schermo della TV o del cinema e, dall'altro, di adulti professionisti che lavorano in uno studio attrezzato. In realtà esistono oggi, in commercio, software che offrono l'occasione anche ai bambini di essere protagonisti attivi, diventando autori di cartoni: è il caso di alcuni sistemi autore che consentono di svolgere attività espressive di grande potenzialità. Tale attività può costituire anche un'ottima occasione per lavorare con la lingua straniera.

[Story Maker](http://sd2.itd.cnr.it/scheda.php?id=4752) è destinato alla realizzazione di veri cartoni animati interattivi che possono essere strutturati anche in modo ipertestuale per creare storie interattive. L'animazione viene realizzata semplicemente trascinando le figure sullo sfondo. Il dialogo nelle nuvolette può essere riprodotto dalla sintesi vocale, personalizzabile e multilingue, oppure associato a registrazioni vocali. In fase di riproduzione/interazione, il programma consente anche di visualizzare i nomi di tutti gli elementi - oggetti, animali, e personaggi - presenti nella scena e di ascoltare la relativa pronuncia; questa possibilità è estremamente utile nell'apprendimento della lingua straniera.

![](_page_11_Picture_8.jpeg)

*Story Maker*

Anche Microworlds ir consente di costruire ambienti multimediali con animazioni, in questo caso realizzabili mediante semplici comandi di programmazione Logo. L'interfaccia grafica è stata studiata in modo da consentire anche ai piccoli di creare progetti multimediali interessanti con animazioni accattivanti.

![](_page_12_Picture_0.jpeg)

*MicroWorlds Junior*

Per gli utenti Apple è disponibile [iCartoon 2.0](http://sd2.itd.cnr.it/scheda.php?id=4747) per creare delle animazioni grafiche con il semplice trascinamento delle figure sullo sfondo. Il prodotto così realizzato può essere rielaborato con il programma multimediale Apple IMOVIE per la realizzazione di "*[talking stories](#page-13-0)*" eventualmente forniti di testo e audio.

<span id="page-13-0"></span>> Il Software Didattico > Per Approfondire... > A proposito di software per ... >

### **... imparare l'inglese nella scuola primaria costruendo percorsi narrativi multimediali**

*Ultimo aggiornamento: dicembre 2004*

*a cura di [Jeffrey Earp](mailto:jeff@itd.cnr.it)*

#### **Realizzare talking stories in lingua inglese**

Con la combinazione di brevi testi, dialoghi ed immagini accattivanti, la *talking story* è un modo molto semplice ed immediato per raccontare. Rappresenta inoltre un mezzo di grande potenzialità didattica che consente ai bambini di esprimere la loro creatività, usando anche la lingua straniera.

A questo scopo, molti [sistemi autore di tipo generico](#page-15-0) propongono delle risorse e delle funzionalità che possono essere molto utili anche per realizzare *talking stories* in lingua inglese. Fra queste, spicca la [possibilità di integrare la voce](#page-6-0) attraverso registrazioni vocali effettuate dagli utenti del programma o con l'attivazione della sintesi vocale, che "legge" automaticamente quanto scritto.

Oltre a questi programmi generici esiste anche un prodotto nato appositamente per la creazione di "*talking stories*", [Kar2ouche Composer](http://sd2.itd.cnr.it/scheda.php?id=4298), che consente di creare fumetti stile fotoromanzo realizzati con la grafica tridimensionale. L'utente costruisce le scene tridimensionali, inserisce i personaggi e le nuvolette con le battute del dialogo, registra la propria voce ed associa le registrazioni effettuate alle nuvolette. Il risultato può essere montato e riprodotto in fase di playback come un vero e proprio filmato multimediale.

![](_page_13_Picture_9.jpeg)

*Kar2ouche Composer*

 In [Story Maker](http://sd2.itd.cnr.it/scheda.php?id=4752) il dialogo nelle nuvolette può essere riprodotto dalla sintesi vocale, personalizzabile e multilingue, oppure associato a registrazioni vocali.

Fra i programmi per bambini finalizzati specificamente all'apprendimento dell'inglese come lingua straniera alcuni presentano (fra le varie attività) anche un [ambiente per la realizzazione di semplici fumetti parlanti](file:///C|/Users/lucia/Desktop/approfondimenti/analisi_di_settore_zoom/analisi_da_fare/zoomp_zid_43_Page_3.htm) che non richiedono la scrittura di testi. Per esempio, [Costruiamo i vocaboli](http://sd2.itd.cnr.it/scheda.php?id=4421) consente ai più piccoli di costruire una sequenza personalizzata di singole flashcards (già costruite) a cui

 si può associare una registrazione vocale: il prodotto finale viene presentato come una sequenza di diapositive multimediali "proiettata" all'interno di una sala cinematografica virtuale.

![](_page_14_Picture_0.jpeg)

*Costruiamo i vocaboli*

Un altro esempio è [Magic Spell,](http://sd2.itd.cnr.it/scheda.php?id=3575) che presenta un ambiente speciale per la costruzione di brevi fumetti parlanti registrando la propria voce ed assegnando la registrazione effettuata ad un personaggio a scelta. Una volta registrata la sequenza delle battute (per un massimo di nove), si può riascoltare l'intero dialogo.

![](_page_14_Picture_3.jpeg)

### <span id="page-15-0"></span>> Il Software Didattico > Per Approfondire... > A proposito di software per ... >

### **... imparare l'inglese nella scuola primaria costruendo percorsi narrativi multimediali**

*Ultimo aggiornamento: dicembre 2004*

*a cura di [Jeffrey Earp](mailto:jeff@itd.cnr.it)*

#### **Usare un sistema autore generico per realizzare percorsi narrativi in inglese**

Alcuni sistemi autore, anche se non sono finalizzati alla realizzazione di storie multimediali, mettono a disposizione delle risorse e delle funzionalità che possono risultare estremamente utili a questo scopo.

Per esempio, [Infant Video Toolkit Version 2](http://sd2.itd.cnr.it/scheda.php?id=4311) mette a disposizione dei più piccoli una serie di modelli di documento (*templates*) impostati per cominciare subito a produrre fumetti e storie illustrate: questi modelli presentano dei pannelli già predisposti in cui il bambino può realizzare il suo disegno (di una figura, di una scena) ed inserire il relativo testo da collocare nel fumetto (*bubble*), oppure a fondo pagina, ecc.

![](_page_15_Figure_8.jpeg)

*Infant Video Toolkit*

Questa funzionalità viene proposta ai bambini più grandi (e al docente) da altri programmi come, per esempio, [Max's Toolbox](http://sd2.itd.cnr.it/scheda.php?id=4297) e [Clicker.](http://sd2.itd.cnr.it/scheda.php?id=3956) È da notare che molti sistemi autore consentono al docente anche di creare dei modelli personalizzati in modo automatico o manuale (rendendo non modificabili degli elementi presenti in un documento per trasformarlo in "documento di base" da riutilizzare in altre occasioni).

Un repertorio di immagini (personalizzabili) che raffigurano persone, animali, oggetti, ecc. da inserire nelle storie rappresenta un'altra risorsa estremamente utile e inoltre costituisce un supporto didattico molto valido per ampliare e rafforzare l'apprendimento del lessico, specialmente in ambienti dove si dispone anche della [sintesi vocale](#page-6-0), che legge "ad alta voce" le etichette delle immagini. Esempi di programmi che presentano queste caratteristiche sono [Granada Toolkit Plus](http://sd2.itd.cnr.it/scheda.php?id=4520), [Textease Studio Plus](http://sd2.itd.cnr.it/scheda.php?id=4289), [Max's Toolbox](http://sd2.itd.cnr.it/scheda.php?id=4297) e [Kidspiration 2.](http://sd2.itd.cnr.it/scheda.php?id=4302) Nonostante sia nato per la produzione di mappe concettuali, quest'ultimo programma può essere utile anche per realizzare [fumetti](#page-13-0), grazie ad una serie di funzionalità, quali ad esempio, la scelta di fumetti (*bubbles*) di diverso tipo che possono essere trascinati nel foglio di lavoro e completati inserendo il testo.

![](_page_16_Picture_0.jpeg)

## > Il Software Didattico > Per Approfondire... > A proposito di software per ... >

### **... imparare l'inglese nella scuola primaria costruendo percorsi narrativi multimediali**

*Ultimo aggiornamento: dicembre 2004*

*a cura di [Jeffrey Earp](mailto:jeff@itd.cnr.it)*

#### **Costruire percorsi narrativi in inglese nella scuola primaria**

Usare il computer per creare un fumetto, una storia multimediale o un cartone animato

è fortemente motivante per i bambini e nell'ambito della lingua straniera assume inoltre una notevole valenza didattica.

Con un po' di abilità si possono utilizzare dei [sistemi autore generici](#page-15-0) per realizzare dei prodotti che includono, oltre alle immagini ed il testo, anche [la dimensione audio](#page-6-0) (voci, musiche, effetti sonori), elementi grafici animati e video.

Tuttavia esistono dei sistemi autore studiati appositamente per consentire ai bambini (anche piccoli) di realizzare percorsi narrativi di tipo diverso, quali, ad esempio:

- [cartoni animati](#page-11-0)

- - [animazioni tridimensionali](#page-9-0)
- *[talking stories](#page-13-0)*
- - [drammatizzazioni](#page-18-0)

Questi programmi mettono a disposizione strumenti speciali e risorse specifiche per aiutare i bambini-autori nelle diverse fasi della realizzazione: la costruzione degli ambienti grafici in cui si svolge la storia, la scelta dei personaggi e degli oggetti da inserire, la "regia" dell'azione e delle interazioni, la redazione del dialogo, la riproduzione delle voci, l'eventuale realizzazione delle animazioni. Tipicamente questi programmi comprendono due ambienti (o due modalità di utilizzo) distinti, uno per la realizzazione della storia e l'altro per la fruizione. Di alcuni programmi è scaricabile gratuitamente il *player* dal sito dell'editore; in questo caso la storia può essere vista/ascoltata anche da chi non dispone del programma con cui è stata prodotta.

Altri programmi consentono di esportare il lavoro creato in un formato standard che permette la visualizzazione anche con i media players più diffusi come [Microsoft Media Player](http://www.microsoft.com/windows/windowsmedia/mp10/default.aspx) e [QuickTime.](http://www.apple.com/quicktime/)

## <span id="page-18-0"></span>> Il Software Didattico > Per Approfondire... > A proposito di software per ... >

### **... imparare l'inglese nella scuola primaria costruendo percorsi narrativi multimediali**

*Ultimo aggiornamento: dicembre 2004*

*a cura di [Jeffrey Earp](mailto:jeff@itd.cnr.it)*

#### **Lavorare con la multimedialità per realizzare drammatizzazioni in inglese nella scuola primaria**

La realizzazione di una storia o di un percorso narrativo con un sistema autore multimediale non deve necessariamente rappresentare il punto d'arrivo, il "risultato finale" del percorso d'apprendimento: può anche costituire una fase intermedia in un percorso complessivo, una sorta di laboratorio per lo sviluppo e lo svolgimento di altre attività come, ad esempio, delle drammatizzazioni (un *role play* in classe oppure uno spettacolo teatrale).

Quasi tutti i [sistemi autore oggetto di questa analisi](#page-4-0) sono utilizzabili anche come laboratori teatrali multimediali. Meritano attenzione particolare due software che sono nati per rispondere all'esigenza di far "recitare" dei personaggi all'interno di una sequenza di scene molto ricche graficamente:

[Kar2ouche Composer](http://sd2.itd.cnr.it/scheda.php?id=4298) finalizzato proprio alla realizzazione di storyboard multimediali con la grafica tridimensionale;

![](_page_18_Picture_9.jpeg)

*Kar2ouche Composer*

[Media Stage](http://sd2.itd.cnr.it/scheda.php?id=4750) per produrre animazioni tridimensionali con personaggi che "recitano" in modo molto realistico.

![](_page_19_Picture_0.jpeg)

 *Media Stage*

Un discorso a parte va invece fatto per [TheatreLab](http://sd2.itd.cnr.it/scheda.php?id=3649), che rappresenta un caso "atipico", nel senso che comprende anche degli elementi tradizionali non di tipo informatico. Il sistema è destinato alla progettazione e la creazione, anche da parte dei bambini, di spettacoli teatrali realizzati come progetti collaborativi, interculturali e multilingue. Comprende una piattaforma multimediale per lo sviluppo del progetto teatrale ed un teatrino di legno componibile, ispirato a quello tradizionale, con il quale è possibile rappresentare lo spettacolo dal vivo, con l'eventuale supporto del computer.

![](_page_19_Picture_61.jpeg)

*I comandi di Theatrelab*

Il sistema autore consente di:

- curare e "programmare" il copione, le scenografie, i personaggi, la recitazione (mediante registrazioni vocali), la musica, gli effetti audio, la regia;
- gestire tutti gli elementi multimediali a disposizione del progetto, "confezionati" in kit.

Propone inoltre il filmato animato interattivo del progetto in via di sviluppo, consentendo non solo di visualizzare "in anteprima" l'opera completa che si sta realizzando, ma anche di apportare delle modifiche intervenendo direttamente sulla stessa. In questa versione digitale dello spettacolo, i personaggi si spostano sullo sfondo grafico delle singole scene "pronunciando" le battute registrate e loro assegnate, mentre musiche ed effetti sonori aiutano a creare atmosfera: possono essere anche inserite dei sottotitoli in più lingue.

![](_page_20_Picture_0.jpeg)

*La pagina di preview di Theatrelab*

Il lavoro multimediale costituisce la matrice per lo spettacolo che verrà rappresentato dal vivo con il teatrino di legno o in una recita scolastica. Per creare la scenografia vengono applicati al teatrino dei pannelli di cartoncino intercambiabili (già stampati oppure da disegnare), mentre le sagome dei personaggi vengono fissati ad appositi piedistalli e manovrati sulla scena utilizzando delle staffette provviste di calamite. L'utente può utilizzare quanto realizzato sul computer come supporto alla rappresentazione, per la riproduzione delle voci, dei sottotitoli e della colonna sonora.